# คู่มือการปรับปรุงจำนวนสิทธิการลา **ก่อนใช้โปรแกรม จากแฟ้ ม Excel**

# $\mathbf{\hat{*}}$  วัตถุประสงค์

เพื่อให้ผู้ใช้งานสามารถ นา เขา้จา นวนวนัลาก่อนใชโ้ปรแกรม ในกรณีที่เริ่มใชง้านโปรแกรมระหวา่ งปี เพื่อให้ โปรแกรมทา การเก็บสถิติการลาก่อนใชโ้ปรแกรมของพนกังานและรวมจา นวนการลาของพนกังานอยา่ งต่อเนื่อง

ี **นำเข้าจำนวนวันการลาก่อนใช้โปรแกรม จากแฟ้ม Excel เป็นการบันทึก จำนวนการลาก่อนใช้โปรแกรม ให้กับ** พนักงาน โดยท าการ Import ข้อมูลจากไฟล์Excel โดยสามารถสร้างไฟล์Excel เพื่อใช้ส าหรับการ**ปรับปรุงจา นวนวนัการลา ก่อนใช้โปรแกรมจากแฟ้ ม Excel**

## **วิธีการสร้างแฟ้ ม Excel**

 $\triangleright$  หน้าจอ การตั้งค่า → คลิก ปุ่มเพิ่มเติม → เลือก เพิ่มพนักงาน→ เลือก เมนูแฟ้ม → เลือก ปรังปรุงจำนวน **วันการลาก่อนใช้โปรแกรมจากแฟ้ ม Excel**

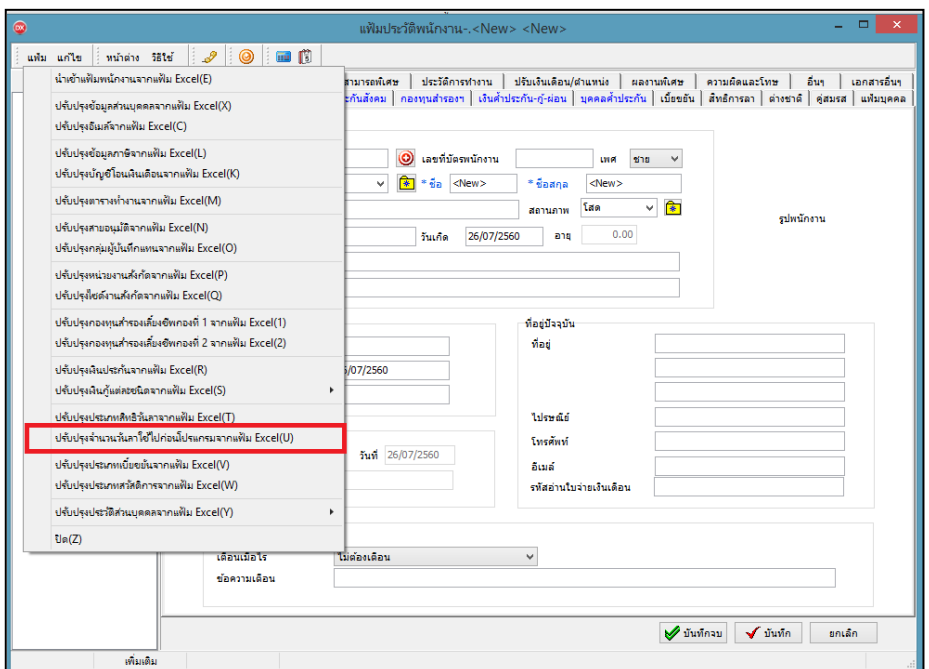

 $\blacktriangleright$  เมื่อเข้าสู่หน้าจอ นำเข้าจำนวนวันการลาก่อนใช้โปรแกรมจากแฟ้ม Excel แล้ว คลิกที่ สร้างแฟ้มตัวอย่าง

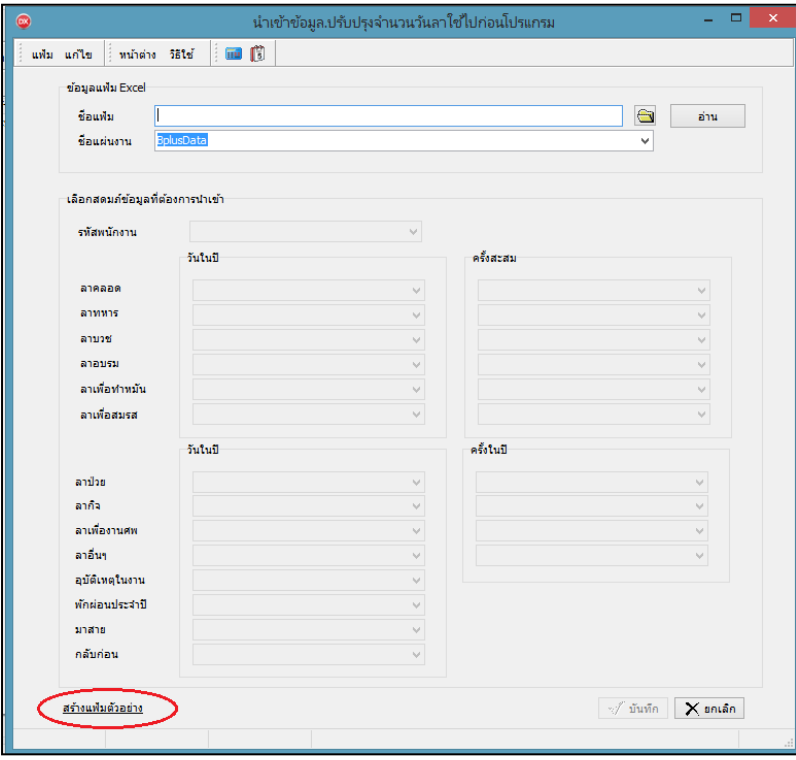

ระบุ **ที่เก็บแฟ้ ม Excel**  ระบุ **ชื่อแฟ้ ม Excel** คลิก **ปุ่ม Save**

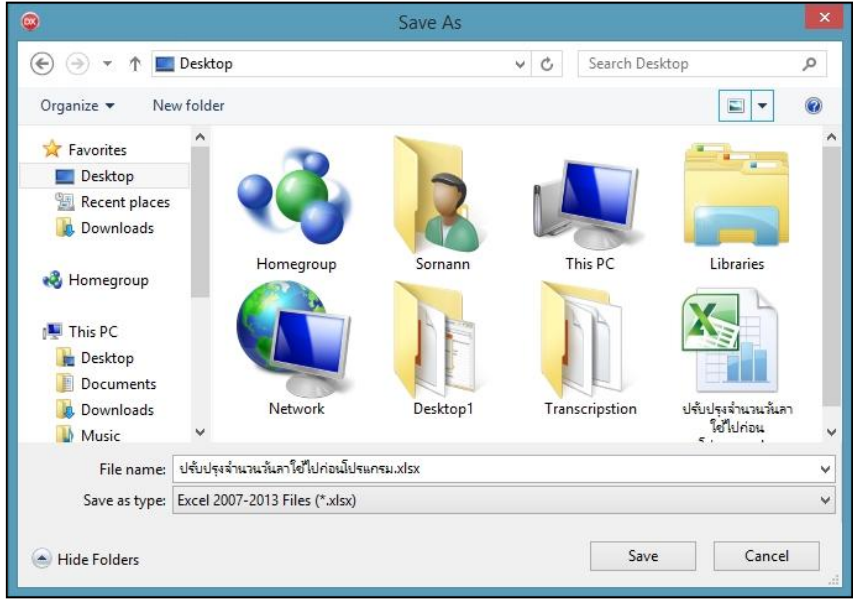

 $\blacktriangleright$  บันทึกข้อมูลจำนวนวันการลาก่อนใช้โปรแกรมจากแฟ้ม Excel โดยต้องมีข้อมูลที่จำเป็นสำหรับการ Import เข้า สู่โปรแกรม ตามรายละเอียด ดา้นล่างน้ี

1. หัวคอลัมน์ ที่จะต้องใช้เพื่ออ้างอิงกับโปรแกรมเงินเดือน ได้แก่ รหัสพนักงาน ,จำนวนการลาต่างๆ เช่น วัน ในปีลาป่วย วันในปีลากิจ เป็นต้น

2. ข้อมูลที่ต้องกรอกในแฟ้ม Excel ได้แก่ รหัสพนักงาน , จำนวนการลาต่างๆก่อนใช้โปรแกรม ดังรูป

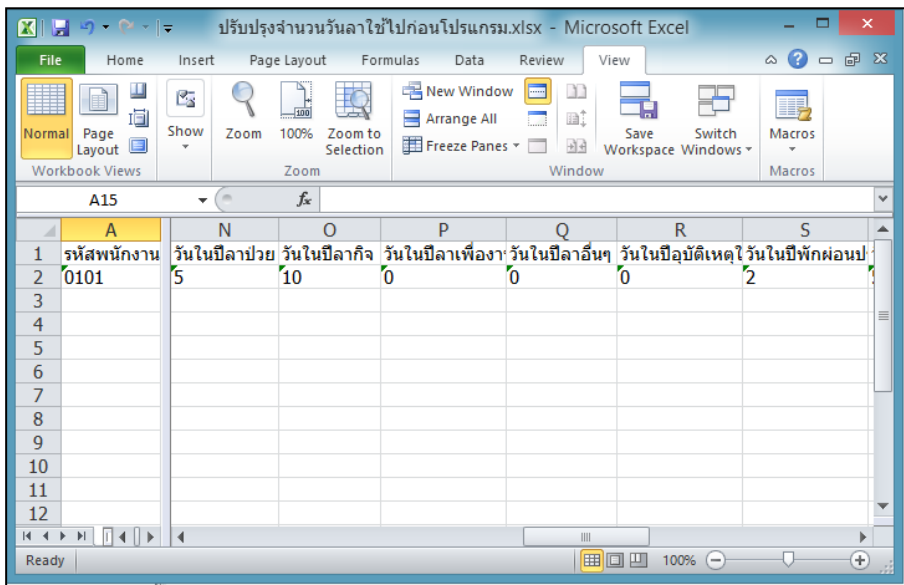

#### **ค าอธิบาย**

- **รหัสพนักงาน** คือ การระบุ รหัสพนักงานที่ต้องการนำเข้าอีเมล์ โดยจะต้องบันทึก รหัสพนักงานให้ตรงกับใน โปรแกรม

- **ลา** คือ การระบุสิทธิการลาที่ต้องการนำเข้าไปในประวัติพนักงานให้ตรงกับพนักงานคน นั้นๆ เพื่อทำการดึงเข้า โปรแกรมอยา่ งถูกตอ้ง

## **วิธีน าเข้าจ านวนวันการลาก่อนใช้โปรแกรมจากแฟ้ ม Excel**

ี่ เมื่อบันทึกจำนวนวันการลาก่อนใช้โปรแกรม ในไฟล์ Excel เรียบร้อยแล้ว สามารถ Import ข้อมูลการลาในไฟล์ Excel ใหเ้ขา้โปรแกรมเงินเดือน โดยมีวธิีการดงัน้ี

 $\triangleright$  หน้าจอ การตั้งค่า → กลิก ปุ่มเพิ่มเติม → เลือก เพิ่มพนักงาน → เลือก เมนูแฟ้ม → เลือกปรับปรุง **จ านวนวันการลาก่อนใช้โปรแกรมจากแฟ้ ม Excel**

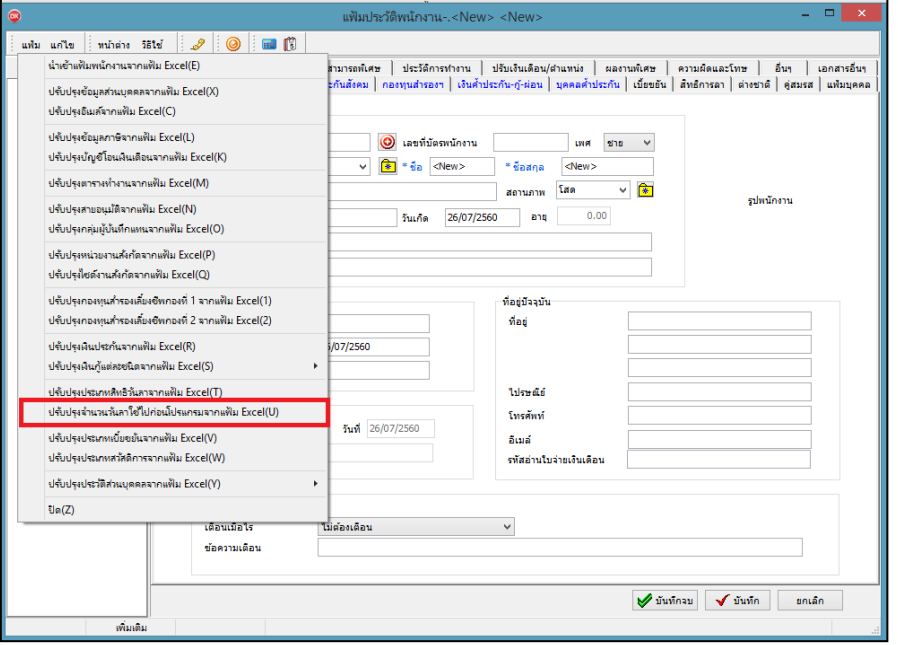

 $\blacktriangleright$  เมื่อเข้าสู่หน้าจอ นำเข้าจำนวนวันการลาก่อนใช้โปรแกรมจากแฟ้ม Excel แล้ว จะต้องทำการกำหนด

รายละเอียดตามคำอธิบาย

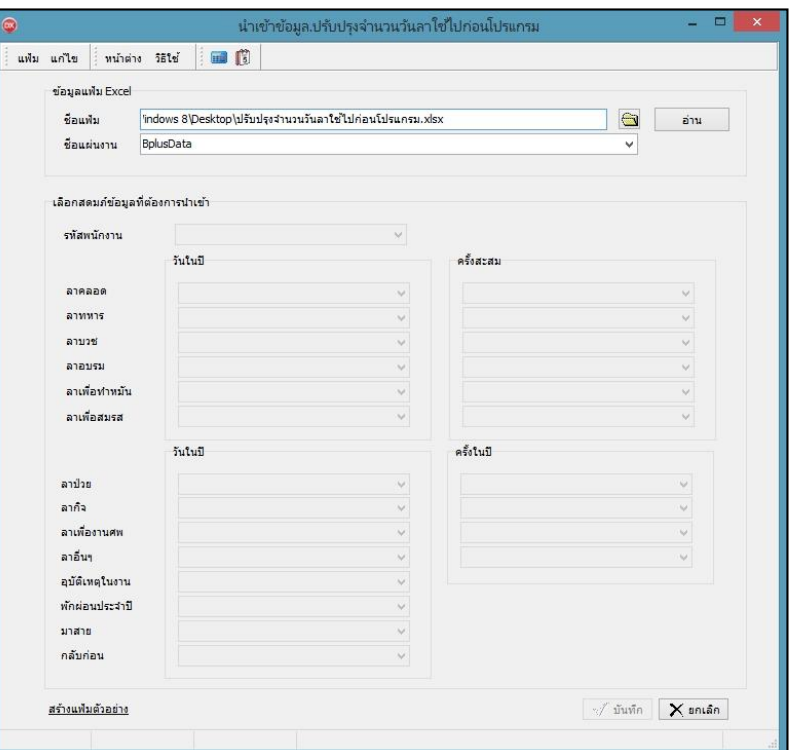

**ค าอธิบาย** 

- **1. ข้อมูลแฟ้ม Excel** 
	- **ชื่อแฟ้ม** คือ ทำการกำหนดแฟ้ม Excel ที่จะนำข้อมูลการลาก่อนใช้โปรแกรมเข้าสู่ระบบเงินเดือนโดยคลิกที่ปุ่ม

- **ชื่อแผ่นงาน** คือ กำหนดชื่อ Sheet ที่บันทึกข้อมูลการลาก่อนใช้โปรแกรม Excel จากนั้นให้ทำการ คลิกปุ่ม ี<mark>\*™ |</mark> โปรแกรมทำการดึงชื่อคอลัมน์ในไฟล์ Excel มาแสดงในสดมภ์ข้อมูล ดังรูป

 $\mathbf{G}$ 

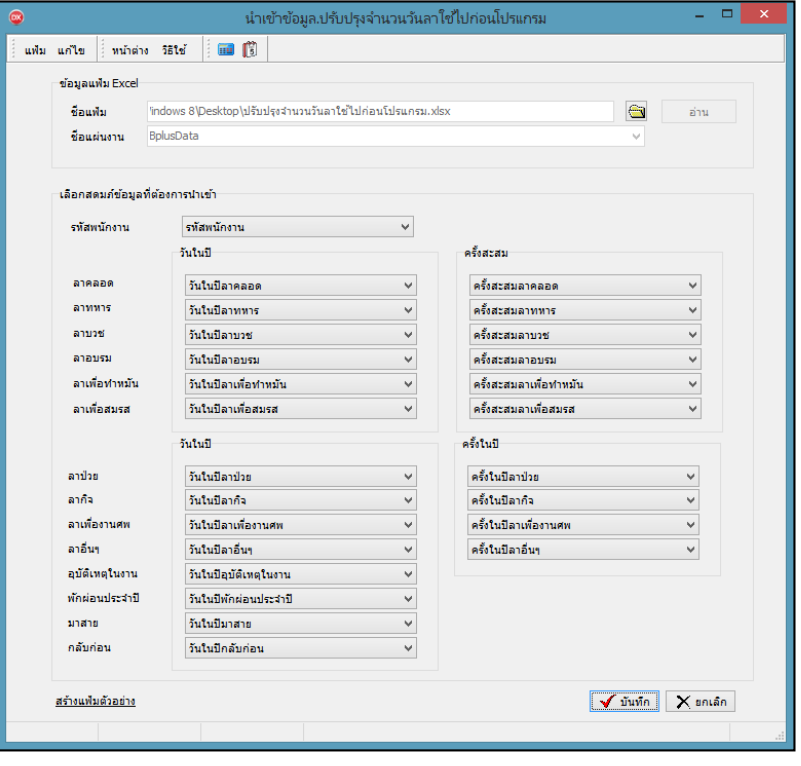

**2. เลอืกสดมภ์ข้อมูลทตี่ ้องการน าเข้า** คือ การจบัคู่สดมภ์รหสั พนกังาน และลาต่างๆใหต้รงกบัคอลมั น์รหัสพนักงาน และลาต่างๆ ที่บันทึกในไฟล์ Excel เพื่อให้โปรแกรมทราบว่าลานั้นๆ เป็นของพนักงานคนใด

- เมื่อทำการตรวจสอบสดมภ์ข้อมูล เรียบร้อยแล้ว ให้คลิกปุ่ม <u>[wันทึก]</u> เพื่อให้โปรแกรมทำการอ่าน ข้อมลจำนวนวันการลาก่อนใช้โปรแกรมจากแฟ้ม Excel เข้าบันทึกในระบบเงินเดือนให้อัตโนมัติ

- แต่หากไม่ต้องการอ่านข้อมลจำนวนวันการลาก่อนใช้โปรแกรมจากแฟ้ม Excel ให้คลิกป่ม เพื่อออกจากหน้าจอ

- เมื่อโปรแกรมทำการบันทึกข้อมูลจำนวนวันการลาก่อนใช้โปรแกรมจากแฟ้ม Excel เรียบร้อยแล้ว โปรแกรมจะ แสดงหน้าจอ แสดงสถานภาพการทำงาน แจ้งรายละเอียดการดำเนินการ ดังรป

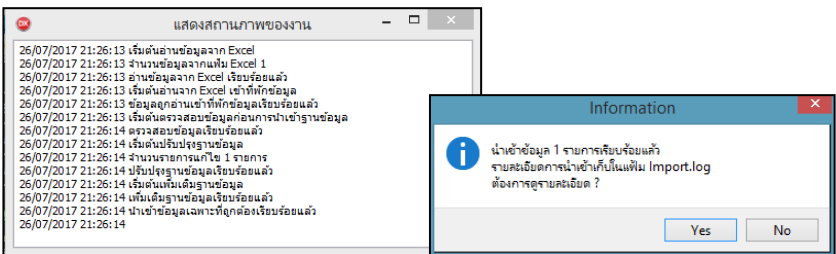

- เมื่อโปรแกรมแสดงหน้าจอ Information ว่า นำเข้าเรียบร้อยแล้ว หากต้องการดูรายละเอียดการนำเข้าเก็บในแฟ้ม Import.log ให้คลิกป่ม  $\boxed{\boxed{\text{Yes}}}$  โปรแกรมจะแสดงรายละเอียดการนำเข้าข้อมูลจำนวนวันการลาก่อนใช้โปรแกรมในชื่อ ไฟล์ Import.log ด้วยโปรแกรม Notepad แต่หากไม่ตอ้งการแสดงรายละเอียดการบันทึกข้อมูลจา นวนวนัการลาก่อนใช้ โปรแกรมในไฟล์ชื่อ Import.log ผ∘ ปุ

# **่❖** การตรวจสอบข้อมูลจำนวนวันการลาก่อนใช้โปรแกรม ทางจอภาพ

หลังจากทำการ นำเข้าข้อมูลจำนวนวันการลาก่อนใช้โปรแกรม แล้ว หากต้องการตรวจสอบรายการที่บันทึก ผ่านทาง จอภาพ สามารถทา การตรวจสอบได้โดยมีวธิีการดงัน้ี

 $\triangleright$  หน้าจอ การตั้งค่า →เลือก ชื่อพนักงาน → เลือกแถบ สิทธิการลา →ช่อง จำนวนใช้ไปก่อนโปรแกรม

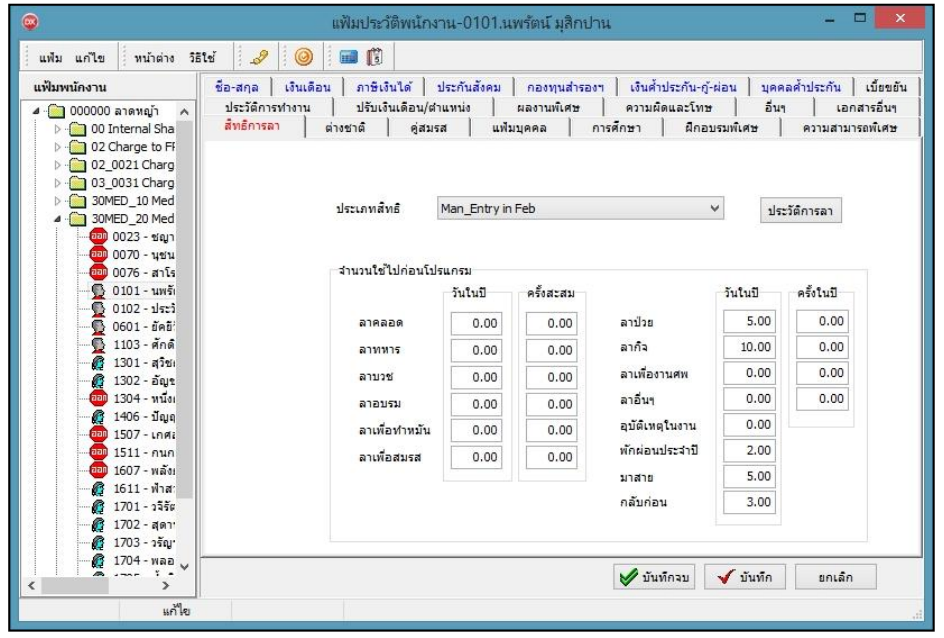

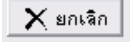